## **CARA MENJALANKAN PROGRAM**

 Aktifikan Xampp , dengan mengklik start pada Apache dan MYSQL sehingga tampil sebagai berikut :

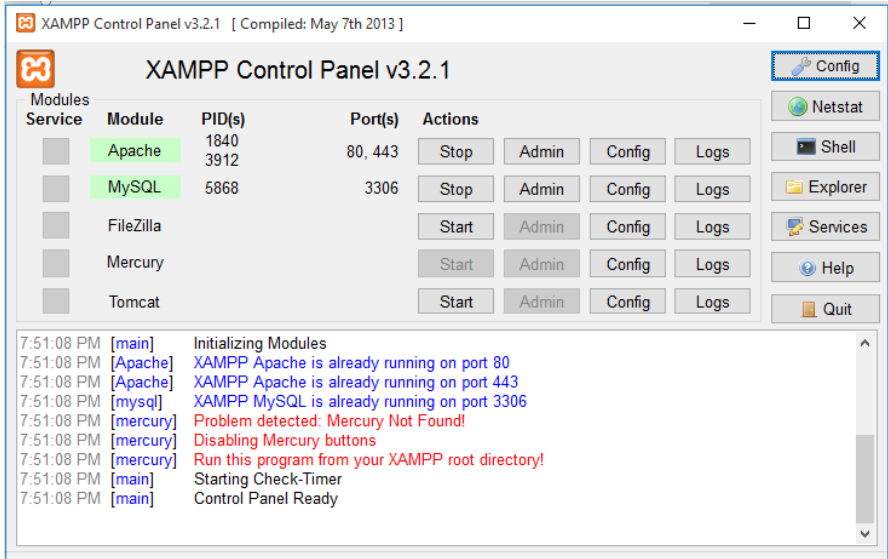

 Selanjutnya masuk ke browser lalu mengetik di URL yaitu ketik localhost untuk melihat apakah localhost aktif kalo berhasil sebagia berikut :

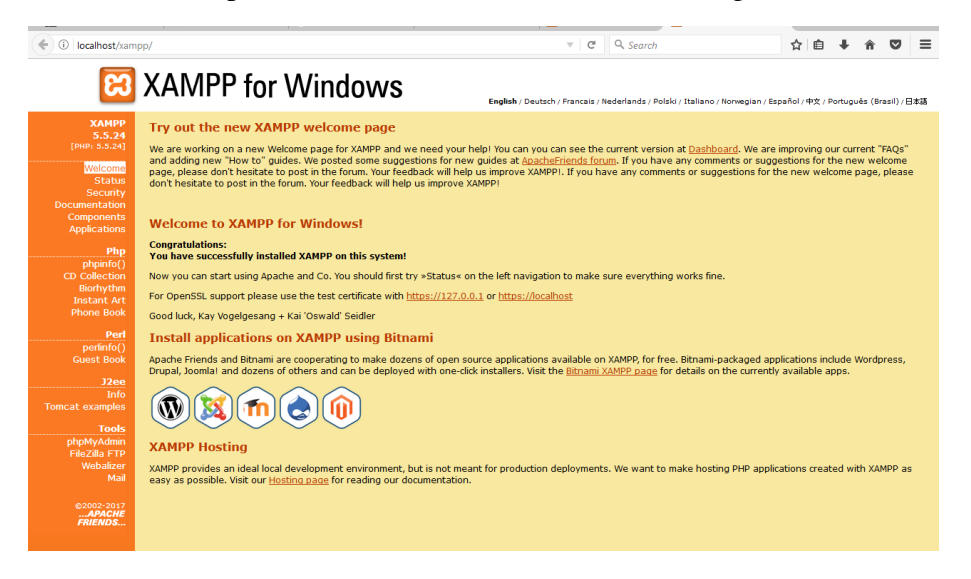

• Lalu ketik Alamat URL [http://localhost/algo\\_dijkstra/index.php](http://localhost/algo_dijkstra/index.php) apabila berhasil maka akan tampil Halaman Awal sebagai berikut :

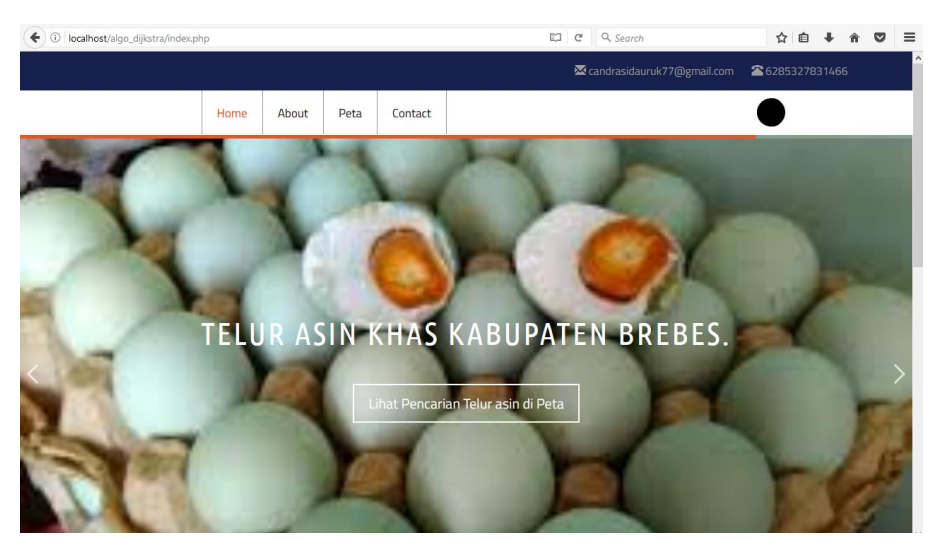

 Untuk melihat oleh-oleh khas Brebes maka di klik link Peta dan baru select kategori Pilih terdapat ada 3 pilihan pertama telur asin saja,kedua bawang merah saja ,ketiga semua kategori sehingga apabila di pilih " semua kategori " maka akan tampil sebagai berikut :

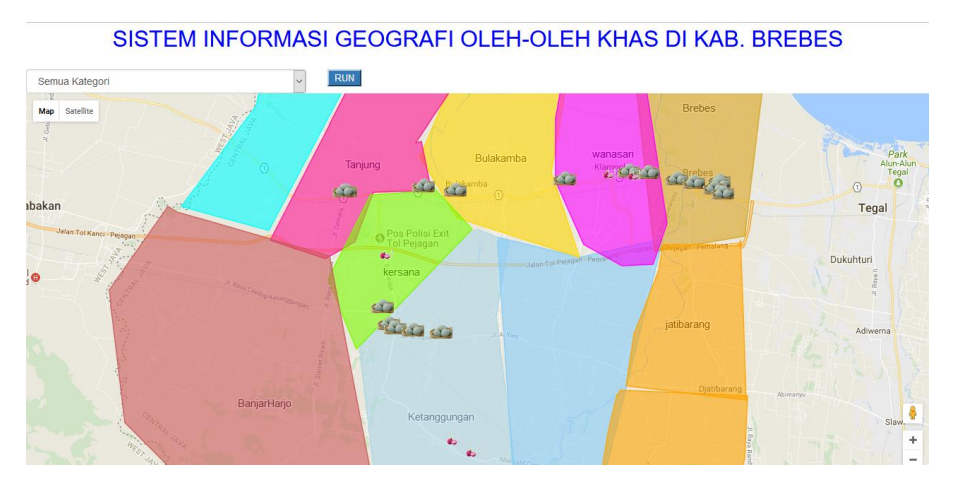

 Setelah semua kategori muncul dan apabila ingin mencari rute terpendek antar user dan oleh-oleh terdekat maka hal pertama yang dilakukan user menentukan sendiri untuk klik kursor sembangan tempat dan setelah itu baru klik Run untuk mencari Rute terpendek sehingga akan tampil rute terpendeknya dan jarak rutenya seperti gambar di bawah ini :

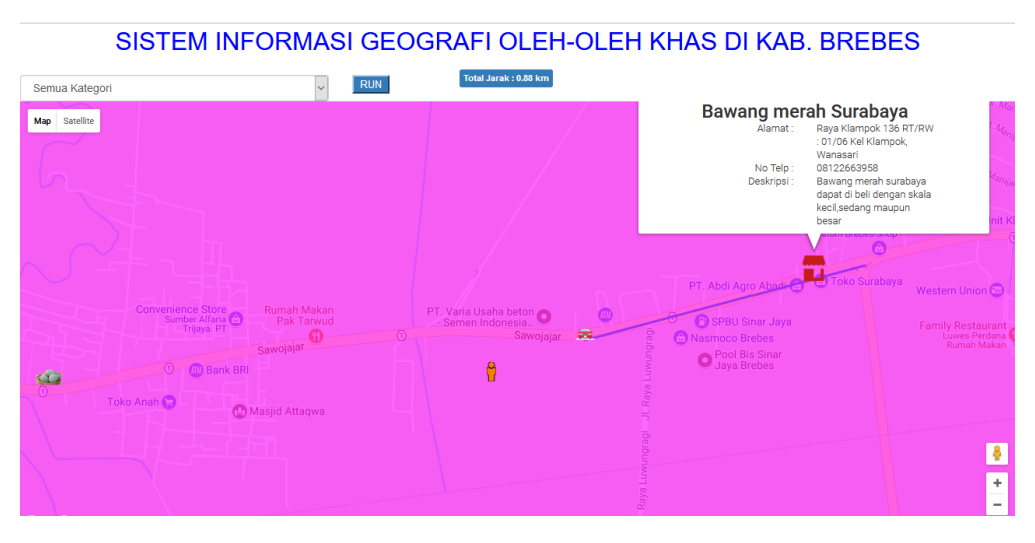

- Dan secara otomatis juga waktu objek oleh-oleh terdeket tampil maka juga akan memberi informasi detail tentang oleh-oleh tersebut seperti diatas.
- Jangan lupa ,pastikan waktu menjalankan program aplikasi harus terkoneksi dengan internet.